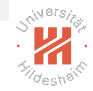

## <span id="page-0-0"></span>Lab Course: Distributed Data Analytics 0. Overview

#### Mofassir ul Islam Arif

Information Systems and Machine Learning Lab (ISMLL) Institute for Computer Science University of Hildesheim, Germany

#### April 8, 2019

Mofassir ul Islam Arif, Information Systems and Machine Learning Lab (ISMLL), University of Hildesheim, Germany April 8, 2019  $1/24$ 

## **Outline**

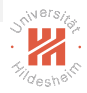

- [0. Organizational Stuff](#page-2-0)
- [1. Lecture Overview](#page-10-0)
- [2. Introduction to Python](#page-12-0)
- [3. Numpy, Scipy, Pandas and matplotlib](#page-20-0)
- [4. Reading Material and Softwares](#page-27-0)

#### <span id="page-2-0"></span>**Outline**

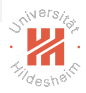

#### [0. Organizational Stuff](#page-2-0)

- [1. Lecture Overview](#page-10-0)
- [2. Introduction to Python](#page-12-0)
- [3. Numpy, Scipy, Pandas and matplotlib](#page-20-0)
- [4. Reading Material and Softwares](#page-27-0)

Mofassir ul Islam Arif, Information Systems and Machine Learning Lab (ISMLL), University of Hildesheim, Germany April 8, 2019  $1/24$ 

# Exam and Credit Points (1/2)

- $\blacktriangleright$  The course gives 6 ECTS
- $\blacktriangleright$  requires 180h student effort, the duration of the course is 14 weeks.
	- 1. 4h/week (in the lab)
	- 2. 9h/week (own time for solving exercise sheets)
	- 3.  $(4 + 9)$  h/w  $*$  14 w = 180h
- $\blacktriangleright$  There will be a weekly exercise sheet.
- $\triangleright$  You will get approximately 6 to 7 days in-between the date of release and the date of submission.
- $\blacktriangleright$  The grading of this course will be based on solutions submitted in each individual lab.
	- $\triangleright$  There will be no written exam at the end of term

[Lab Course: Distributed Data Analytics](#page-0-0) [0. Organizational Stuff](#page-2-0)

## Exam and Credit Points (2/2)

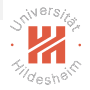

 $\blacktriangleright$  The course can be used in

- $\blacktriangleright$  Data Analytics MSc
- ▶ IMIT and AINF MSc. / Informatik / Gebiet KI & ML
- $\blacktriangleright$  Wirtschaftsinformatik MSc / Business Intelligence
- ▶ Register yourself at LSF (POS module) and learnweb.
- ▶ [https://www.uni-hildesheim.de/learnweb2019/course/](https://www.uni-hildesheim.de/learnweb2019/course/search.php?search=3116) [search.php?search=3116](https://www.uni-hildesheim.de/learnweb2019/course/search.php?search=3116)
- $\blacktriangleright$  Enrollment key is 3116
- $\triangleright$  Withdrawl from the lab is ONLY possible until the 5th Exercise submission.

#### **Exercises**

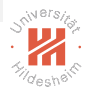

- $\blacktriangleright$  There will be a weekly exercise sheet with 3 questions uploaded every Friday to learnweb (3116).
- $\triangleright$  Solutions to the exercises can be submitted until next Friday 23:59 Berlin Time
- $\triangleright$  Solutions will be discussed in next Lab, Students will present their work
- $\blacktriangleright$  Labs Group 1 every Monday 14:00-18:00, C-147: 2nd Sem  $+$
- $\blacktriangleright$  Labs Group 2 every Thursday 10:00-14:00, C-147: 1st Sem
- $\blacktriangleright$  Each lab exercise will carry equal weight-age towards the final mark.

Mofassir ul Islam Arif, Information Systems and Machine Learning Lab (ISMLL), University of Hildesheim, Germany April 8, 2019  $\overline{3}$  / 24  $\overline{3}$  / 24  $\overline{3}$  / 24  $\overline{3}$  / 24  $\overline{3}$  / 24  $\overline{3}$  / 24  $\overline{3}$  / 24  $\overline{3}$  / 24  $\overline{3}$  / 24  $\overline{3}$  / 24  $\overline{3}$  / 24  $\overline{3}$  / 24  $\overline{3}$  / 24  $\overline{3}$  / 24  $\overline{3}$  /

## Excercise Submission Format

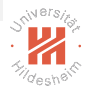

Each Excercise will consists of the following questions

- $\triangleright$  Q1: Implement a given model in python [10-12 Marks]
	- $\blacktriangleright$  Need to provide complete working code
- $\triangleright$  Q2: Show learning properties of model/algorithm [5-8 Marks]
	- $\blacktriangleright$  Graphs showing learning curve
	- $\blacktriangleright$  explanation of the graphs/tables
- $\triangleright$  Q3: Solve problem with state-of-the-art library [5 Marks]
	- $\blacktriangleright$  Graph comparing state-of-the-art and your code
	- $\triangleright$  Comparison of execution time (etc)
- $\blacktriangleright$  Submission must include:
	- $\triangleright$  Code Files (1 for each task), zipped
	- $\blacktriangleright$  PDF file with analysis and graphs

## Exercise Checking

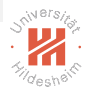

- $\triangleright$  Each student will submit an individual solution. (no group submissions)
- $\blacktriangleright$  All submissions should be made through the learnweb (course code 3116).
- $\blacktriangleright$  No late submission, missing a lab will result in 0 points.
- $\triangleright$  Points will be awarded based on your submitted report and code.
- $\blacktriangleright$  To obtain maximum mark, Your work needs to stand out as compared to your peers.
	- $\triangleright$  Working code **doesn't** mean full points. That is the **minimum** requirement
- $\triangleright$  A question answer session (Lab viva) will be conducted for a random sample of students.
- $\triangleright$  Write your own code/solution. Do not copy it.

Mofassir ul Islam Arif, Information Systems and Machine Learning Lab (ISMLL), University of Hildesheim, Germany April 8, 2019  $\,$  5  $/$  24  $\,$  5  $\,$  7  $\,$  5  $\,$  7  $\,$  5  $\,$  7  $\,$  5  $\,$  7  $\,$  5  $\,$  7  $\,$  5  $\,$  7  $\,$  5  $\,$  7  $\,$  5  $\,$  7  $\,$  5  $\,$  7  $\,$  5  $\,$  7  $\,$  5  $\,$  7  $\,$  5  $\,$  7  $\,$  5  $\,$  7  $\,$  5  $\,$ 

## Plagiarism

Plagiarism is

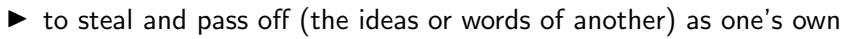

- $\triangleright$  to use (another's production) without crediting the source
- $\blacktriangleright$  to commit IP theft
- $\triangleright$  to present as new and original an idea or product derived from an existing source

0% tolerance for Plagiarism

Consequence includes

- $\triangleright$  ZERO to all parties involved
- $\triangleright$  Referral of the case to the exam branch
- $\blacktriangleright$  Exam Branch exmatriculates the parties involved
- $\blacktriangleright$  A Fail grade in the degree, not just the lab

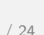

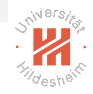

Meeting

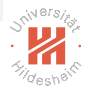

My Office hours

Tuesdays 12:00 - 14:00 C206 SPL or by Appointment email: mofassir@ismll.de

#### <span id="page-10-0"></span>**Outline**

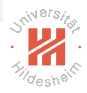

- [0. Organizational Stuff](#page-2-0)
- [1. Lecture Overview](#page-10-0)
- [2. Introduction to Python](#page-12-0)
- [3. Numpy, Scipy, Pandas and matplotlib](#page-20-0)
- [4. Reading Material and Softwares](#page-27-0)

Mofassir ul Islam Arif, Information Systems and Machine Learning Lab (ISMLL), University of Hildesheim, Germany April 8, 2019  $8$  /  $24$ 

## Syllabus

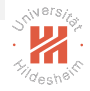

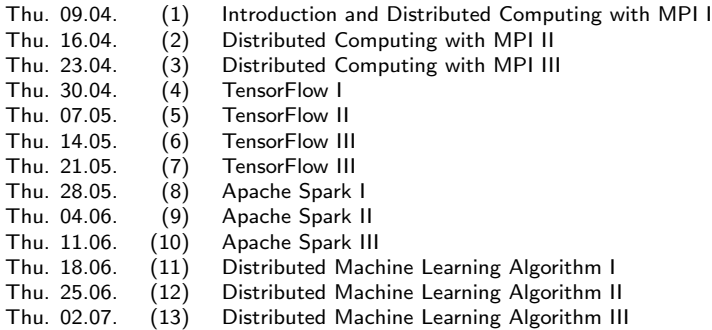

#### <span id="page-12-0"></span>**Outline**

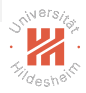

- [0. Organizational Stuff](#page-2-0)
- [1. Lecture Overview](#page-10-0)
- [2. Introduction to Python](#page-12-0)
- [3. Numpy, Scipy, Pandas and matplotlib](#page-20-0)
- [4. Reading Material and Softwares](#page-27-0)

Mofassir ul Islam Arif, Information Systems and Machine Learning Lab (ISMLL), University of Hildesheim, Germany April 8, 2019 9 / 24

## Getting Started

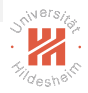

Installing python: two possible ways

- $\triangleright$  Directly install python from python.org
	- $\blacktriangleright$  Ubuntu:  $\text{Sapt-get}$  install python
	- $\triangleright$  \$pip install  $\le$  packages $>$  (pip is a python package installation utility)
	- $\triangleright$  \$ python (launch python shell)
	- $\triangleright$  \$ python script.py (run python script)

 $\blacktriangleright$  Install Anaconda platform (most of the packages are pre-installed)

- $\blacktriangleright$  Follow the instructions: <https://docs.anaconda.com/anaconda/install/linux/>
- $\triangleright$  \$ jupyter notebook (a interactive web based python shell)
- $\triangleright$  \$ ipython (launch python shell)

## Installing on Windows

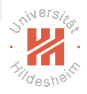

Installing python on windows

 $\blacktriangleright$  Click Here:

<https://docs.anaconda.com/anaconda/install/windows/>

- $\blacktriangleright$  Follow the instructions
- $\blacktriangleright$  Should be straight forward from there

# Python Basics (1/6)

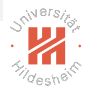

- $\blacktriangleright$  Python is an interpreted language like PHP or Perl
- $\blacktriangleright$  Python is interactive and allows programming to interact with the interpreter
- ▶ Python is Object-Oriented language i.e. supports concepts of encapsulation
- $\triangleright$  Python is easy to learn ( also known as beginner's language)
- $\blacktriangleright$  Python is portable, scalable

# Python Basics (2/6)

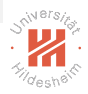

- $\blacktriangleright$  The zen of python ( type *import this*)
- $\blacktriangleright$  White Space formating:
	- $\blacktriangleright$  Python uses indentation to delimit a block of code i.e.

```
1 for i in range (1, 10):
2 for j in range (11, 20):
3 print (i+j)4 print (i)
5 print ('End of For Loop')
6 \text{varA} = 1 + 3
```
 $\triangleright$  Generally blackslash is used to indicate a statement continues onto the nextline

# Python Basics (3/6)

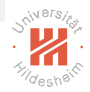

#### $\blacktriangleright$  Modules

- $\blacktriangleright$  All the features/modules that you may require are not loaded by default
- $\blacktriangleright$  To load a module: import  $\langle$  package $\rangle$  as alias
- $\triangleright$  Or explicitly load: from  $\leq$  package $\geq$  import  $\leq$  subpackage $\geq$  as alias

```
1 import numpy as np
2 import matplotlib . pyplot as plt
3 from collections import Counter
4
```
#### $\blacktriangleright$  Counter

 $\triangleright$  A Counter is a dict subclass and is used for counting hashable objects

```
1 from collections import Counter
2 numbers = [0, 1, 3, 1, 0, 1]3 c = Counter (numbers) #Counter (\{0: 2, 1: 3, 3: 1\})
4
```
# Python Basics (4/6)

## $\blacktriangleright$  Lists and Tuples:

- $\blacktriangleright$  Lists in python are mutable (can be changed)
- $\triangleright$  Tuples are closer to lists but are immutable object (readonly)

```
1 positive = list (range (10))
2 \text{ list } 1 = [1, 2, 2, 1, 5, 2, 3]3 list 1 . append (3)4 prime = (1,3,5,7,11,13) #cannot add elements
5
```
#### $\blacktriangleright$  Dictionaries and Sets:

- $\blacktriangleright$  Dictionaries are key-value pair, allows quick access.
- $\triangleright$  Sets represents a collection of *distinct* elements
- $\triangleright$  Sets are itself mutable but can only hold immutable objects

```
1 d1 = dict()
2 grades = \{ "\} Joe '': 80, "\text{Tim}" : 90 }
3 \text{ g1} = \text{grades} [' ' \text{Joe} '']4 grades ['' Alice''] \# return key Error
5 s = set(list1) # {1, 2, 3, 5}6
```
Mofassir ul Islam Arif, Information Systems and Machine Learning Lab (ISMLL), University of Hildesheim, Germany April 8, 2019 14 / 24

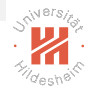

# Python Basics (5/5)

#### $\blacktriangleright$  Functions:

 $\blacktriangleright$  Syntax:

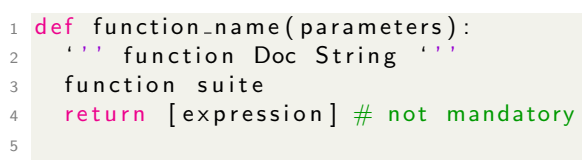

#### $\blacktriangleright$  Control Statements

 $\blacktriangleright$  if-elif-else, while and for provde control statements

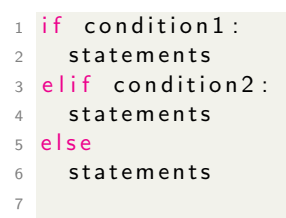

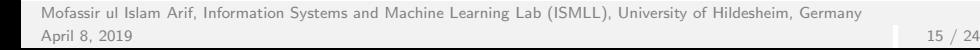

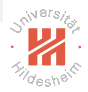

## <span id="page-20-0"></span>**Outline**

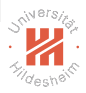

- [0. Organizational Stuff](#page-2-0)
- [1. Lecture Overview](#page-10-0)
- [2. Introduction to Python](#page-12-0)

#### [3. Numpy, Scipy, Pandas and matplotlib](#page-20-0)

[4. Reading Material and Softwares](#page-27-0)

Mofassir ul Islam Arif, Information Systems and Machine Learning Lab (ISMLL), University of Hildesheim, Germany April 8, 2019  $16 \ / \ 24$  [Lab Course: Distributed Data Analytics](#page-0-0) [3. Numpy, Scipy, Pandas and matplotlib](#page-20-0)

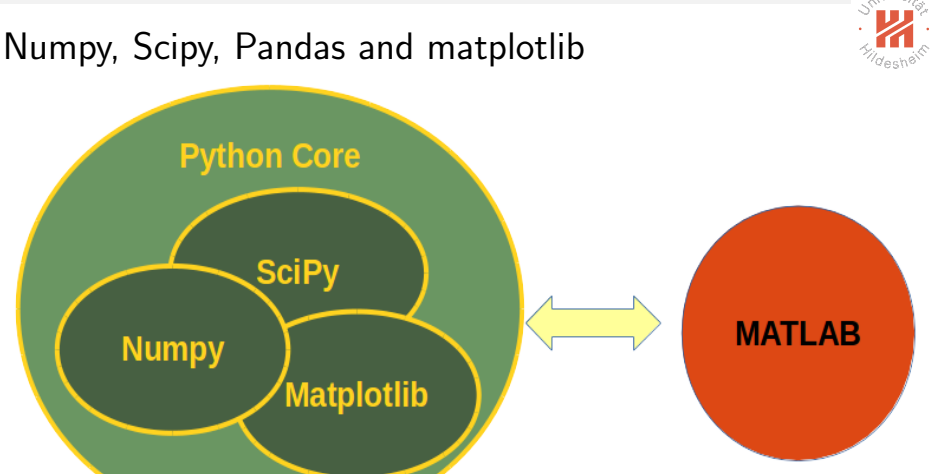

Figure: reference: [http://www.python-course.eu/numerical\\_programming.php](http://www.python-course.eu/numerical_programming.php)

Mofassir ul Islam Arif, Information Systems and Machine Learning Lab (ISMLL), University of Hildesheim, Germany April 8, 2019  $16 \ / \ 24$ 

# Numpy  $(1/4)$

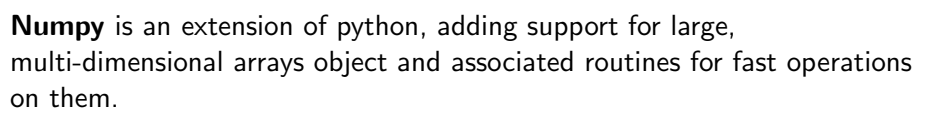

```
1 import numpy as np
2 a = np. a range (15). reshape (3, 5)3 b = np. array ([1.0, 2, 3.0], [2.0, 3, 2]])4 c = np arange (3) **2 \# ** is a power operator
5 d = np. random . random ((2, 3))6 x = np. linspace (0, 2 * np. pi, 100)
7 f = np \cdot sin(x)8 f[1:5] #array ([0.06342392, 0.12659245, 0.18925124])
9 f[-3:-1] # equal to f[97:99]10
```
 $\blacktriangleright$  also see: array, zeros, empty, arange, linspace, rand, randn

 $\blacktriangleright$  argmax, argmin, argsort, average, median, sort, outer, prod

Mofassir ul Islam Arif, Information Systems and Machine Learning Lab (ISMLL), University of Hildesheim, Germany April 8, 2019 17 / 24

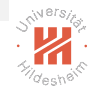

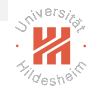

# Numpy  $(2/4)$

#### Reshaping array

```
1 a = np. floor (10 * np. random. random ((3, 4))2 a shape \neq (3, 4)3 a ravel () # flatten the array
4 a. shape = (6, 2)5 a reshape (3, -1) # with -1, the other dimension is
       automatically calculated
6 np. v stack (a, b) \# stack columns, or np. h stack (a, b) for rows
\frac{1}{7} np. hsplit (a, 2) \# reverse of stacking
8 b = \text{arg} (12) *29 \text{ j} = \text{array} ( \begin{bmatrix} 3 \\ 4 \end{bmatrix}, \begin{bmatrix} 9 \\ 7 \end{bmatrix} ) \# a bidimensional array
     of indices
10 a [i] \# same shape
11
```
 $\blacktriangleright$  also see: array, zeros, empty, arange, linspace, rand, randn

 $\blacktriangleright$  argmax, argmin, argsort, average, median, sort, outer, prod

Mofassir ul Islam Arif, Information Systems and Machine Learning Lab (ISMLL), University of Hildesheim, Germany April 8, 2019 18 / 24

# Numpy  $(3/4)$

#### Numpy and Linear Algebra

```
1 import numpy as np
2 import numpy linalg as linalg
3 a = np. array ([1.0, 2.0], [3.0, 4.0]])4 y = np \cdot array ([5.] , [7.]])\overline{5} a. transpose ( ) \# a. trace ( ), np. inv (a)
6 linalg solve (a, y) \# help (linalg solve) to know more about a
       method
7 a[:,1] # create a slice of original array a. Slice is another
       view of same object
8
Q
```
 $\blacktriangleright$  inv, svd, norm, eig, eye, qr, lstsq, tensorsolve, tensorinv

Mofassir ul Islam Arif, Information Systems and Machine Learning Lab (ISMLL), University of Hildesheim, Germany April 8, 2019  $\,$  19  $/$  24  $\,$  25  $\,$  26  $\,$  26  $\,$  27  $\,$  27  $\,$  27  $\,$  27  $\,$  27  $\,$  27  $\,$  27  $\,$  27  $\,$  27  $\,$  27  $\,$  27  $\,$  27  $\,$  27  $\,$  27  $\,$  27  $\,$  27  $\,$  27  $\,$  27  $\,$  27  $\,$  27  $\,$  27

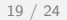

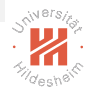

#### Numpy  $(4/4)$ Histogram with matplotlib

```
1 import numpy as np
2 import matplotlib . pyplot as plt
3 \text{mu}, sigma = 2, 0.5
4 \text{ v} = \text{np.random.normal}(\text{mu}, \text{sigma}, 10000)5 plt . hist (v, bins = 50, normed = 1) \# mat plot lib version (plot)
6 p \vert t \vert. show ()
7
```
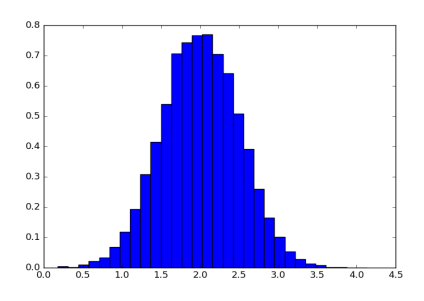

Mofassir ul Islam Arif, Information Systems and Machine Learning Lab (ISMLL), University of Hildesheim, Germany April 8, 2019 20 / 24

#### Pandas

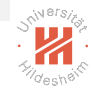

```
1 import numpy as np
2 import pandas as pd
3 import matplotlib . pyplot as plt
4 from scipy import stats
5 \# must specify that blank space " " is NaN
6 data = pd. read_csv("/home/user/parasite_data.csv", na_values
     =[" "]
7 data head () \# shows top 5 rows and tail () shows botton 5 rows
8 data . fill n a (0.0) . describe () \# data . describe ()9 \# with and without ignoring NaN values
10 print ("Mean:", data ["Virulence"] mean())
11 print ("Mean w/ filled NaN:" data fillna(0.0) ["Virulence" ] .
     mean()12 plt . hist ( data . fillna (0.0) [" Virulence" ], bins=5, normed=1)
13
```
1) download data [https://github.com/rhiever/ipython-notebook-workshop/blob/master/parasite\\_data.csv](https://github.com/rhiever/ipython-notebook-workshop/blob/master/parasite_data.csv)

Mofassir ul Islam Arif, Information Systems and Machine Learning Lab (ISMLL), University of Hildesheim, Germany April 8, 2019 21 / 24

## <span id="page-27-0"></span>**Outline**

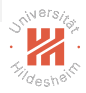

- [0. Organizational Stuff](#page-2-0)
- [1. Lecture Overview](#page-10-0)
- [2. Introduction to Python](#page-12-0)
- [3. Numpy, Scipy, Pandas and matplotlib](#page-20-0)
- [4. Reading Material and Softwares](#page-27-0)

Mofassir ul Islam Arif, Information Systems and Machine Learning Lab (ISMLL), University of Hildesheim, Germany April 8, 2019 22 / 24

#### Some Books

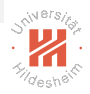

- $\blacktriangleright$  Kevin P. Murphy (2012): Machine Learning, A Probabilistic Approach, MIT Press.
- $\triangleright$  Joel Grus (2015): Data Science from Scratch First Principles with Python, O'Reilly
- $\triangleright$  Wes McKinney (2012): Python for Data Analysis Data Wrangling with Pandas, NumPy, and IPython, O'Reilly
- ▶ Willi Richert, Luis Pedro Coelho (2013): Building Machine Learning Systems with Python, PACKT

# Some Useful Tutorials

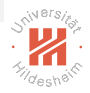

- $\blacktriangleright$  Python 3 [http://www.python-course.eu/python3\\_course.php](http://www.python-course.eu/python3_course.php)
- ▶ Numerical and Scientific Programming with Python [http://www.python-course.eu/numerical\\_programming.php](http://www.python-course.eu/numerical_programming.php) [https://docs.scipy.org/doc/numpy-dev/user/quickstart.html]( https://docs.scipy.org/doc/numpy-dev/user/quickstart.html)
- ▶ Basic to Advance Python https://www.tutorialspoint.com/python/index.htm
- $\blacktriangleright$  Pandas [http://www.gregreda.com/2013/10/26/](http://www.gregreda.com/2013/10/26/intro-to-pandas-data-structures/) [intro-to-pandas-data-structures/](http://www.gregreda.com/2013/10/26/intro-to-pandas-data-structures/)
- $\blacktriangleright$  Matplotlib: Plotting 1) [http:](http://www.scipy-lectures.org/intro/matplotlib/matplotlib.html) [//www.scipy-lectures.org/intro/matplotlib/matplotlib.html](http://www.scipy-lectures.org/intro/matplotlib/matplotlib.html)

# <span id="page-30-0"></span>Some Machine Learning Software

- $\blacktriangleright$  Python (v3.5, v2.7; <https://www.python.org/>).
- Anaconda  $(4.2.0$  (Python v3.7, v2.7); <https://www.anaconda.com/distribution/>). with Anaconda you will get most of the libraries and software pre-installed
- ▶ TensorFlow ( [https://www.tensorflow.org](https://www.tensorflow.org ))
- $\blacktriangleright$  scikit-learn (v0.17; [http://scikit-learn.org/stable/index.html](http://scikit-learn.org/stable/index.html ))

Public data sets:

- ▶ UCI Machine Learning Repository (<http://archive.ics.uci.edu/ml/>)
- ▶ UCI Knowledge Discovery in Databases Archive (<http://kdd.ics.uci.edu/>)

Mofassir ul Islam Arif, Information Systems and Machine Learning Lab (ISMLL), University of Hildesheim, Germany April 8, 2019 24 / 24

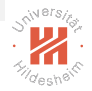